## **Physicians Mutual Agent & Broker Platform Quick Start Guide**

- 1. Go to PhysiciansMutual.com.
- 2. Click the **Agent & Broker Platform Login** link at the top-center of the page. Note: Do not use the Log-in in the upper-right corner. The upper-right log-in is for customers accessing My Account.

**User Name**: Your National Producer Number (NPN)

**Password**: Use the Forgot Password link to set your initial password. You will receive an email with a link to reset the password. If you have any issues setting your password, please contact the ETG Help Desk at 1-402-633-5777.

Once successfully logged in, you will have access to the following systems:

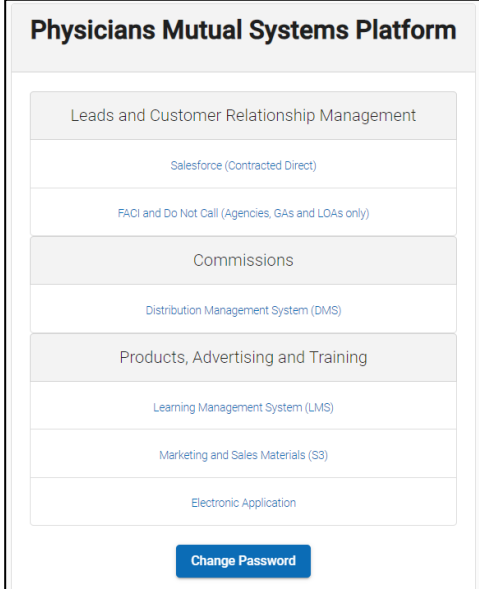

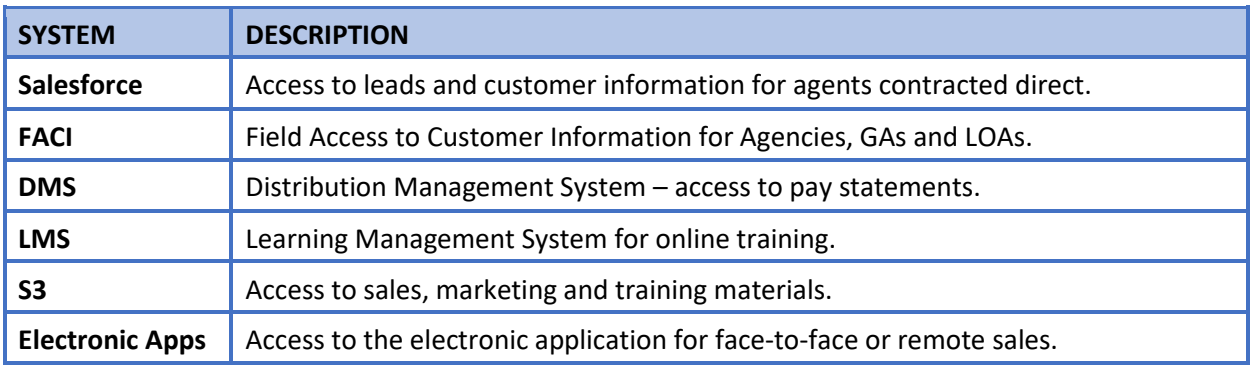

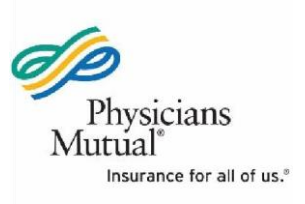